## **Docker**

Implantación de Aplicaciones Web

José Juan Sánchez Hernández

Curso 2023/2024

# **Índice**

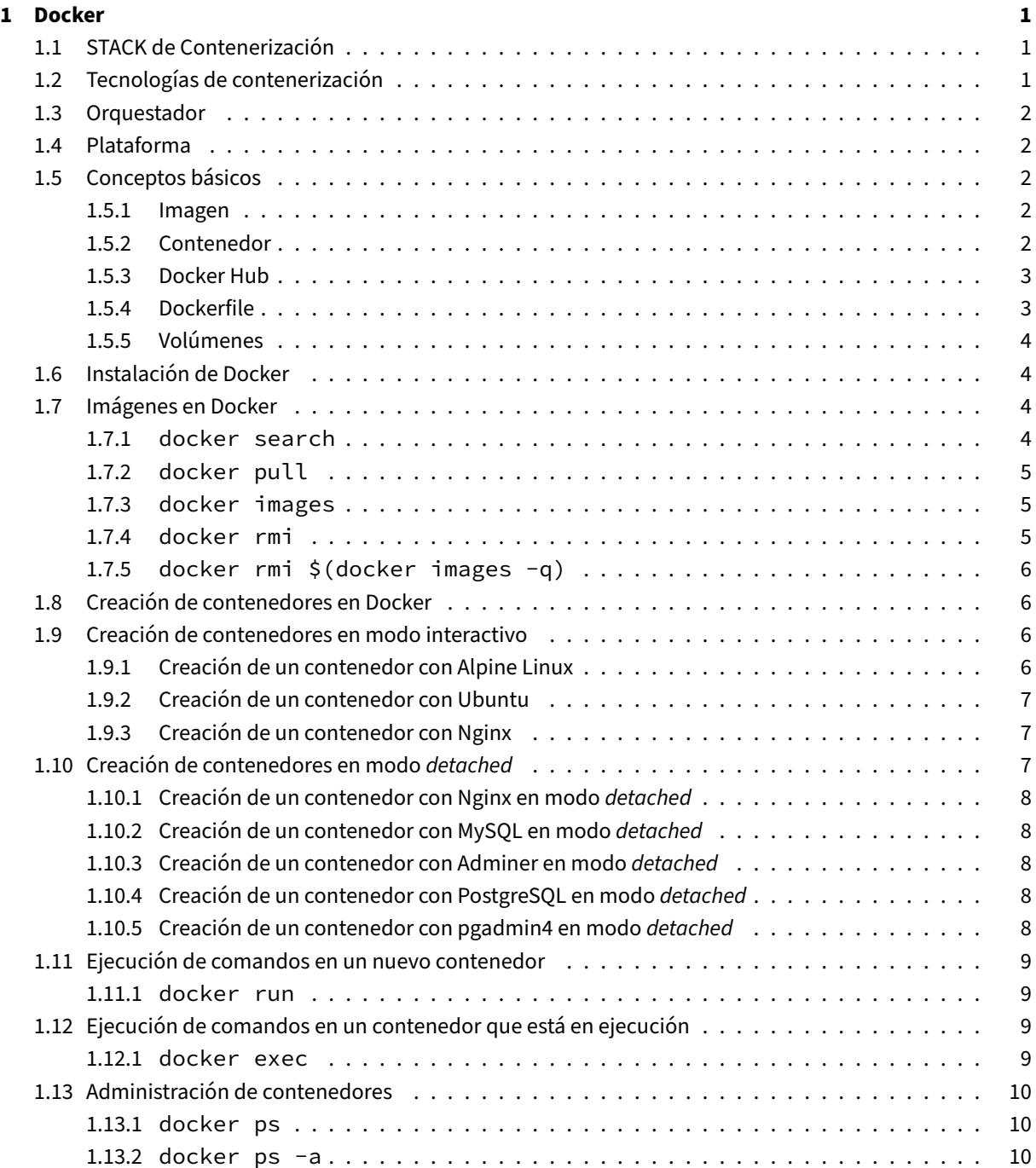

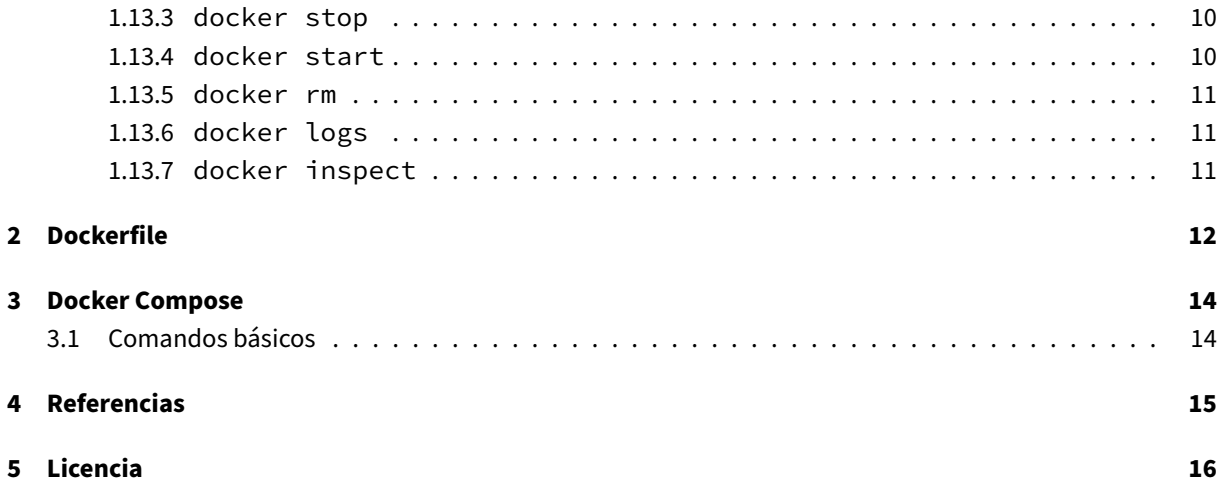

**Índice de figuras**

**Índice de cuadros**

## <span id="page-5-0"></span>**1 Docker**

Docker es una plataforma de código abierto diseñada para facilitar la creación, implementación y ejecución de aplicaciones en contenedores.

Un contenedor se puede definir como un entorno ligero, aislado y portable, que contiene todo lo necesario (código fuente, dependencias, etc.) para ejecutar una aplicación

Un contenedor suele tener un único procesos en ejecución, aunque es posible tener varios.

Una de las ventajas que aporta el uso de contenedores es que garantiza que una aplicación se ejecute de la misma manera en cualquier entorno.

Referencias:

• ¿Qué es Docker?.

## **1.1 [STACK de C](https://www.redhat.com/es/topics/containers/what-is-docker)ontenerización**

<span id="page-5-1"></span>La siguiente tabla muestra qué lugar ocupa Docker en el stack de contenerización.

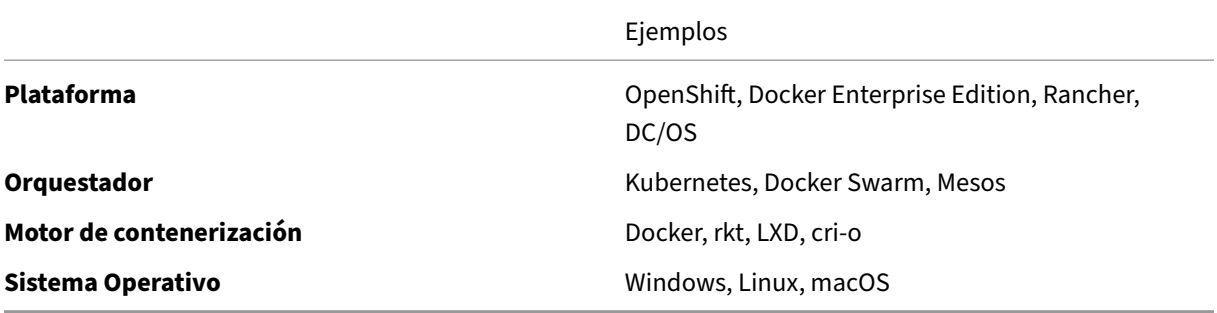

## **1.2 Tecnologías de contenerización**

<span id="page-5-2"></span>Docker no es la única tecnología de contenerización que existe. A continuación se enumeran algunas de las más conocidas.

- Docker
- Podman
- rkt
- LXD
- cri‑o

#### Referencias:

• [¿Qué](http://cri-o.io) es un contenedor de Linux?.

## **1.3 [Orquestador](https://www.redhat.com/es/topics/containers/whats-a-linux-container)**

<span id="page-6-0"></span>Entre los orquestadores más conocidos se encuentran:

- Kubernetes
- Docker Swarm
- Mesos

Refer[encias:](https://kubernetes.io)

• [¿Qué e](http://mesos.apache.org)[s Kubern](https://docs.docker.com/engine/swarm/)etes?.

## **1.4 [Plataforma](https://www.redhat.com/es/topics/containers/what-is-kubernetes)**

<span id="page-6-1"></span>También existen plataformas de contenedores que integran un orquestador y un motor de contenerización. Estas herramientas ofrecen un conjunto de herramientas y servicios para facilitar el despliegue de aplicaciones en contenedores.

- OpenShift
- Docker Enterprise Edition
- Rancher
- [DC/OS](https://www.openshift.com)

## **1.5 [Con](https://dcos.io)[ce](https://rancher.com)ptos básicos**

#### <span id="page-6-2"></span>**1.5.1 Imagen**

<span id="page-6-3"></span>Podemos decir que las imágenes de Docker son **una instantánea de un contenedor** y que los contenedores se crean a partir de una imagen.

### **1.5.2 Contenedor**

<span id="page-6-4"></span>Un contenedor es una **instancia en ejecución de una imagen** que puede contener uno o más procesos ejecu‑ tándose. Para crear un contenedor solo hay que iniciar una imagen con el comando docker run.

#### **1.5.3 Docker Hub**

Docker Hub es un **repositorio** donde están alojadas las imágenes base que podemos utilizar en nuestros con‑ tenedores. En Docker Hub pueden existir imágenes públicas y privadas.

<span id="page-7-0"></span>Para realizar la búsqueda de imágenes podemos hacerlo **desde la web oficial**:

#### [https://hub.](https://hub.docker.com)d[ocker.com](https://hub.docker.com)

También podemos hacerlo **desde consola** con el comando docker search. Por ejemplo, para buscar todas las imágenes que contengan la palabra *ubuntu* usamos el comando:

```
1 docker search ubuntu
```
En Docker Hub podemos encontrar imágenes oficiales y otras que han sido creadas por miembros de la comunidad Docker para todo tipo de propósitos.

#### **1.[5.4 Docke](https://hub.docker.com)rfile**

<span id="page-7-1"></span>Es un **archivo de configuración** para crear imágenes.

Ejemplo:

```
1 #
2 # Nginx Dockerfile
3 #
4 # https://github.com/dockerfile/nginx
5 #
6
7 # Pull base image.
8 FROM dockerfile/ubuntu
9
10 # Install Nginx.
11 RUN \
12 add-apt-repository -y ppa:nginx/stable && \
13 apt-get update && \
14 apt-get install -y nginx && \
15 rm -rf /var/lib/apt/lists/* && \
16 echo "\ndaemon off;" >> /etc/nginx/nginx.conf && \
17 chown -R www-data:www-data /var/lib/nginx
18
19 # Define mountable directories.
20 VOLUME ["/etc/nginx/sites-enabled", "/etc/nginx/certs", "/etc/nginx/conf.d", "/
       var/log/nginx", "/var/www/html"]
21
22 # Define working directory.
23 WORKDIR /etc/nginx
24
25 # Define default command.
26 CMD ["nginx"]
27
28 # Expose ports.
29 EXPOSE 80
30 EXPOSE 443
```
### **1.5.5 Volúmenes**

Los volúmenes son el mecanismo que utiliza Docker para hacer persistentes los datos en un contenedor Doc‑ ker.

<span id="page-8-0"></span>Referencia.

## **[1.6 Ins](https://docs.docker.com/storage/volumes/)talación de Docker**

<span id="page-8-1"></span>Para realizar la instalación de Docker se recomienda seguir la documentación oficial.

Si has instalado Docker sobre Linux, tendrás que realizar alguna configuración adicional. Se recomienda seguir la documentación oficial sobre los pasos que hay seguir tras una instalación de Docker en Linux.

## **1.7 Imágenes en Dock[er](https://docs.docker.com/install/linux/linux-postinstall/)**

<span id="page-8-2"></span>En esta sección vamos a ver los comandos básicos para trabajar con imágenes Docker.

### **1.7.1 docker search**

Este comando nos permite buscar imágenes en Docker Hub.

#### <span id="page-8-3"></span>**Ejemplo:**

Por ejemplo, para buscar todas las imágenes q[ue contengan](https://hub.docker.com) la palabra *ubuntu* usamos el comando:

```
1 docker search ubuntu
1 NAME DESCRIPTION DESCRIPTION DESCRIPTION
                                    OFFICIAL
   AUTOMATED
2 ubuntu Ubuntu is a Debian-based
    Linux operating …sys 8763 [OK]
3 dorowu/ubuntu-desktop-lxde-vnc Ubuntu with openssh-
   server and NoVNC 242 [OK]
4 ...
```
#### **Ejemplo:**

Para buscar todas las imágenes que contengan la palabra *wordpress* ejecutaríamos el siguiente comando.

```
1 docker search wordpress
1 NAME DESCRIPTION STARS OFFICIAL
    AUTOMATED
2 wordpress The WordPress rich content mana... 1983 [OK]
3 bitnami/wordpress Bitnami Docker Image for WordPress 51 [OK
    ]
4 ...
```
### **1.7.2 docker pull**

Este comando nos permite descargar una imagen de Docker Hub.

#### <span id="page-9-0"></span>**Ejemplo:**

Por ejemplo, para descargarnos la imagen ubntu ej[ecutaríamos](https://hub.docker.com) lo siguiente.

```
1 docker pull ubuntu
```
#### **Ejemplo:**

Para descargarnos la imagen wordpress haríamos lo siguiente.

```
1 docker pull wordpress
```
### **1.7.3 docker images**

<span id="page-9-1"></span>Muestra un listado con todas las imágenes locales disponibles.

#### **Ejemplo:**

Para ver el listado de de las imágenes que tenemos descargadas en nuestro equipo, ejecutaríamos el siguiente comando.

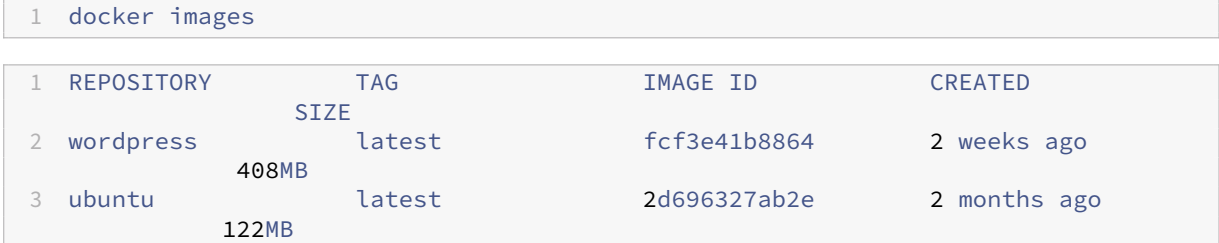

#### **Ejemplo:**

El modificador -q nos permite mostrar solamente el identificador de la imagen en el listado de salida. Esta opción nos será de utilidad cuando quiera eliminar todas las máquinas de forma masiva.

```
1 docker images -q
1 fcf3e41b8864
```
### **1.7.4 docker rmi**

2 2d696327ab2e

<span id="page-9-2"></span>Este comando nos permite eliminar una o varias imágenes.

Por ejemplo, para eliminar la imagen *wordpress* usamos:

```
1 docker rmi wordpress
```
### **1.7.5 docker rmi \$(docker images -q)**

Este comando nos permite eliminar todas las imágenes que tenemos en local.

```
1 docker rmi $(docker images -q)
```
## **1.8 Creación de contenedores en Docker**

<span id="page-10-1"></span>Para crear contenedores en Docker se utiliza el comando docker run.

Existen dos formas de crear un contenedor en Docker:

- docker run -it: Crea contenedores en **modo interactivo** que se ejecutan en primer planno y que nos permiten interactuar con ellos a través de la entrada estándar STDIN.
- docker run -d: Crea contenedores en **modo detached** con que se ejecutan en segundo plano.

## **1.9 Creación de contenedores en modo interac[tivo](https://es.wikipedia.org/wiki/Entrada_est%C3%A1ndar)**

<span id="page-10-2"></span>En esta sección vamos a ver algunos ejemplos de cómo crear contenedores en modo interactivo.

#### **1.9.1 Creación de un contenedor con Alpine Linux**

<span id="page-10-3"></span>Alpine Linux es una distribución Linux muy ligera. La imagen de Alpine Linux para Docker ocupa menos de 5 MB.

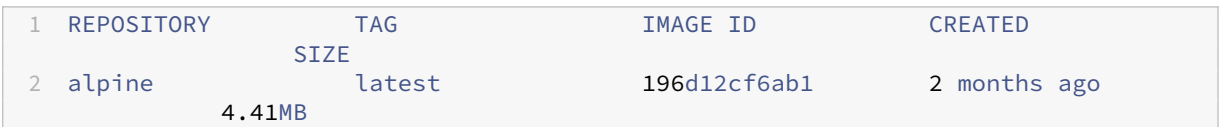

El gestor de paquetes de Alpine Linux es apk. En la documentación oficial podemos encontrar más detalles sobre cómo usarlo.

#### **Ejemplo:**

1 docker run -it [--name](https://alpinelinux.org) alpin[e-co](https://wiki.alpinelinux.org/wiki/Alpine_Linux_package_management)ntainer --rm [alpine](https://wiki.alpinelinux.org/wiki/Alpine_Linux_package_management)

- docker run es el comando que nos permite crear un contenedor a partir de una imagen Docker.
- El parámetro -i nos permite mantener interaccionar con el contenedor a través de la entrada estándar STDIN.
- $\cdot$  El parámetro  $t$  nos asigna un terminal dentro del contenedor.
- [Los do](https://es.wikipedia.org/wiki/Entrada_est%C3%A1ndar)s parámetros -it nos permiten usar un contenedor como si fuese una máquina virtual tradicional.
- El parámetro --name nos permite asignarle un nombre a nuestro contenedor. Si no le asignamos un nombre Docker nos asignará un nombre automáticamente.
- El parámetro --rm hace que cuando salgamos del contenedor, éste se elimine y no ocupe espacio en nuestro disco.
- alpine es el nombre de la imagen. Si no se indica lo contrario buscará las imágenes en el repositorio oficial Docker Hub.

Una vez ejecutado el comando anterior nos aparecerá un terminal del contenedor que acabamos de crear.

```
1 / #
```
Si quisiéramos instalar nano en el contenedor tendríamos que hacer lo siguiente.

1) Actualizar el índice de paquetes disponibles

1 apk update

2) Añadir el nuevo paquete al sistema.

1 apk add nano

Para salir del contenedor escribimos el comando exit.

1 exit

Como hemos iniciado el contenedor con el parámetro --rm, al salir del contenedor, éste se elimina y no ocupa espacio en nuestro disco. Podemos comprobarlo con siguiente comando.

1 docker ps -a

#### **1.9.2 Creación de un contenedor con Ubuntu**

<span id="page-11-0"></span>1 docker run -it --name ubuntu --rm ubuntu

#### **1.9.3 Creación de un contenedor con Nginx**

<span id="page-11-1"></span>1 docker run -it --name webserver --rm -p 80:80 nginx

## **1.10 Creación de contenedores en modo** *detached*

<span id="page-11-2"></span>En esta sección vamos a ver algunos ejemplos de cómo crear contenedores en modo *detached*.

#### <span id="page-12-0"></span>**1.10.1 Creación de un contenedor con Nginx en modo** *detached*

1 docker run -d --name webserver --rm -p 80:80 nginx

Con el parámetro -d indicamos que queremos ejecutar el contenedor en background.

Con el parámetro -v podemos crear un volumen para mapear un directorio de nuestro equipo con el directorio que utiliza Nginx para servir las páginas webs.

También podemos hacer uso de \$(pwd) para indicar que queremos crear un volumen en nuestro directorio actual.

```
1 docker run -d --name webserver --rm -p 80:80 -v $(pwd):/usr/share/nginx/html
      nginx
```
#### <span id="page-12-1"></span>**1.10.2 Creación de un contenedor con MySQL en modo** *detached*

```
1 docker run -d --name mysql --rm -e MYSQL_ROOT_PASSWORD=root -p 3306:3306 -v /
      home/josejuan/data:/var/lib/mysql mysql:5.7.22
```
Podemos hacer uso de \$(pwd) para indicar que queremos crear el volumen en nuestro directorio actual.

```
1 docker run -d --name mysql --rm -e MYSQL_ROOT_PASSWORD=root -p 3306:3306 -v $(
      pwd):/var/lib/mysql mysql:5.7.22
```
#### <span id="page-12-2"></span>**1.10.3 Creación de un contenedor con Adminer en modo** *detached*

En primer lugar debe existir un contenedor con MySQL Server.

```
1 docker run --name mysql --rm -p 3306:3306 -e MYSQL_ROOT_PASSWORD=root -v $(pwd)
      :/var/lib/mysql mysql:5.7.22
```
Una vez que la instancia de MySQL está en ejecución podemos crear el contenedor con Adminer.

```
1 docker run --link mysql:db -p 8080:8080 adminer
```
#### <span id="page-12-3"></span>**1.10.4 Creación de un contenedor con PostgreSQL en modo** *detached*

```
1 docker run -d --name postgresql --rm -p 5432:5432 -e POSTGRES_PASSWORD=
      mysecretpassword postgres
```
Nota: El nombre de usuario para conectar con el servidor PostgreSQL es postgres.

#### <span id="page-12-4"></span>**1.10.5 Creación de un contenedor con pgadmin4 en modo** *detached*

Este contenedor lanza pgAdmin 4, una aplicación web que nos permite administrar una base de datos Post‑ greSQL.

```
1 docker run -p 80:80 \
2 -e "PGADMIN_DEFAULT_EMAIL=user@domain.com" \
3 -e "PGADMIN DEFAULT PASSWORD=SuperSecret" \
4 -d dpage/pgadmin4
```
## <span id="page-13-0"></span>**1.11 Ejecución de comandos en un nuevo contenedor**

#### <span id="page-13-1"></span>**1.11.1 docker run**

El comando docker run nos permite ejecutar un comando en un contenedor.

Por ejemplo, para ejecutar el comando cat /etc/os-release en el contenedor *ubuntu* haríamos lo siguiente.

1 docker run ubuntu cat /etc/os-release

Y como salida tendríamos el siguiente resultado.

```
1 NAME="Ubuntu"
2 VERSION="18.04.1 LTS (Bionic Beaver)"
3 ID=ubuntu
4 ID_LIKE=debian
5 PRETTY_NAME="Ubuntu 18.04.1 LTS"
6 VERSION_ID="18.04"
7 HOME_URL="https://www.ubuntu.com/"
8 SUPPORT_URL="https://help.ubuntu.com/"
9 BUG_REPORT_URL="https://bugs.launchpad.net/ubuntu/"
10 PRIVACY_POLICY_URL="https://www.ubuntu.com/legal/terms-and-policies/privacy-
      policy"
11 VERSION_CODENAME=bionic
12 UBUNTU_CODENAME=bionic
```
El contenedor finaliza su ejecución una vez que ha finalizado la ejecución del comando.

## <span id="page-13-2"></span>**1.12 Ejecución de comandos en un contenedor que está en ejecución**

#### <span id="page-13-3"></span>**1.12.1 docker exec**

Nos permite ejecutar comandos concretos en un contenedor o abrir un terminal como si fuera una máquina virtual.

#### **Ejemplo:**

Permite ejecutar un comando en un contenedor que se está ejecutando.

```
1 docker exec -it webserver ls -la
```
#### **Ejemplo:**

Podemos lanzar como comando /bin/sh para abrir una consola e interactuar con el contenedor como si fuera una «máquina virtual».

```
1 docker exec -it webserver /bin/sh
```
## **1.13 Administración de contenedores**

#### **1.13.1 docker ps**

Este comando muestra todos los contenedores **que hay en ejecución**.

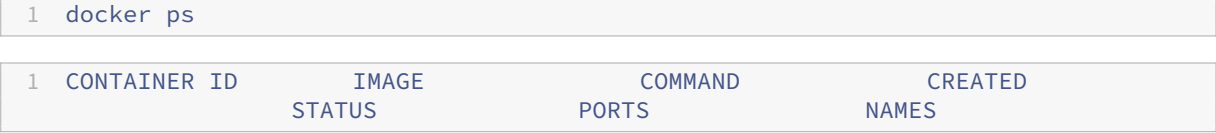

#### **1.13.2 docker ps -a**

Muestra todos los contenedores, los que están ejecución y los que están detenidos.

```
1 docker ps -a
1 CONTAINER ID 19 IMAGE COMMAND CONTAINER ID STATUS COMMAND PORTS NAMES
                                   PORTS NAMES
2 cfc8008e704b ubuntu "/bin/echo 'Hello ..." 7 seconds ago
        Exited (0) 5 seconds ago boring_almeida
```
#### <span id="page-14-0"></span>**1.13.3 docker stop**

Permite detener un contenedor que está en ejecución.

En este ejemplo estaría deteniendo un contenedor con el id abc1102e802c.

1 docker stop abc1102e802c

También puedo detener todos los contenedores que hay en ejecución con el siguiente comando.

```
1 docker stop $(docker ps -a -q)
```
#### <span id="page-14-1"></span>**1.13.4 docker start**

Permite iniciar un contenedor que está detenido.

#### <span id="page-15-0"></span>**1.13.5 docker rm**

Para eliminar un contenedor que no está en ejecución referenciado por el nombre wordpress usamos:

1 docker rm wordpress

También podemos eliminarlo indicando su id. Por ejemplo:

1 docker rm 99ed74b743ec

Para eliminar todos los contenedores que no están ejecución.

```
1 docker rm $(docker ps -a -q)
```
### <span id="page-15-1"></span>**1.13.6 docker logs**

Muestra información de log de un contenedor.

### <span id="page-15-2"></span>**1.13.7 docker inspect**

Muestra información de bajo nivel de una imagen o un contenedor.

## <span id="page-16-0"></span>**2 Dockerfile**

#### Es un **archivo de configuración** para crear imágenes.

Ejemplo:

```
1 #
2 # Nginx Dockerfile
3 #
4 # https://github.com/dockerfile/nginx
5 #
6
7 # Pull base image.
8 FROM dockerfile/ubuntu
Q10 # Install Nginx.
11 RUN \
12 add-apt-repository -y ppa:nginx/stable && \
13 apt-get update && \
14 apt-get install -y nginx && \
15 rm -rf /var/lib/apt/lists/* && \
16 echo "\ndaemon off;" >> /etc/nginx/nginx.conf && \
17 chown -R www-data:www-data /var/lib/nginx
18
19 # Define mountable directories.
20 VOLUME ["/etc/nginx/sites-enabled", "/etc/nginx/certs", "/etc/nginx/conf.d", "/
      var/log/nginx", "/var/www/html"]
21
22 # Define working directory.
23 WORKDIR /etc/nginx
2425 # Define default command.
26 CMD ["nginx"]
27
28 # Expose ports.
29 EXPOSE 80
30 EXPOSE 443
```
Los comandos más habituales en un Dockerfile son:

- FROM: Indica la imagen que vamos a utilizar. Primero buscará la imagen en local y si no la encuentra la descargará de Internet.
- MAINTAINER: Datos de la persona que mantiene el contenedor.
- RUN: Ejecuta una instrucción en el contenedor y hace un commit de los resultados.
- ADD: Añade un archivo o un directorio al contenedor.
- ENV: Nos permite configurar variables de entorno en el contenedor. Pueden ser sustituidas pasando la opción ‑env al usar el comando docker run. Ejemplo: docker run -env <key>=<valor>.
- EXPOSE: Indica que el contenedor escucha en los puertos especificados durante su ejecución.
- CMD: Solo puede existir una instrucción CMD en un Dockerfile, si colocamos más de uno, solo el último tendrá efecto. Esta instrucción nos permite indicar que se ejecuten instrucciones por defecto al iniciar un contenedor.
- ENTRYPOINT: Nos permite indicar el comando que queremos que se ejecute de forma indefinida en nuestro contenedor. Si al iniciar un contenedor con docker run hacemos uso del parámetro -entrypoint podemos omitir los comandos especificados en esta instrucción.

## <span id="page-18-0"></span>**3 Docker Compose**

## <span id="page-18-1"></span>**3.1 Comandos básicos**

- docker compose up. Crea e inicia los contenedores.
- docker compose up -d. Crea e inicia los contenedores en modo *detach*.
- docker compose down. Detiene los contenedores que están en ejecución.
- docker compose down -v. Detiene los contenedores que están en ejecución y elimina los volúmenes.
- docker compose ps. Muestra los contenedores que están ejecución.
- docker compose ps -a. Muestra todos los contenedores incluyendo los que están detenidos.
- docker compose logs. Muestra las últimas líneas de los archivos de *logs* de los contenedores.
- docker compose logs -f. Muestra los *logs* de los contenedores en tiempo real.
- docker compose exec. Permite ejecutar un comando dentro de un contenedor.
- docker compose start. Inicia los contenedores que están detenidos.
- docker compose stop. Detiene los contenedores que están en ejecución.
- docker compose build. Reconstruye los contenedores.

## **4 Referencias**

- The Docker Book. James Turnbull.
- Get started with Docker.
- ¿Cómo instalar y usar Docker en Ubuntu 16.04?.
- [Tutorial de Docke](https://www.dockerbook.com)r basado en el libro «Docker Cookbook» de O'Reilly.
- [Entendiendo Docker. Co](https://docs.docker.com/get-started/)nceptos básicos.
- [Blog de Carlos Milán. Carlos Milán.](https://www.digitalocean.com/community/tutorials/como-instalar-y-usar-docker-en-ubuntu-16-04-es)
- Meet Docker.
- [Docker for beginners.](http://www.javiergarzas.com/2015/07/entendiendo-docker.html)
- [Play with Docker Cla](https://calnus.com)ssroom.
- [Cursos de Do](https://jsitech1.gitbooks.io/meet-docker/content/)cker en Katacoda.
- [Documentación oficia](https://docker-curriculum.com)l de Docker.
- [Docker. Una nueva forma de](https://training.play-with-docker.com) ejecutar y desarrollar aplicaciones. Manolo Torres. Cloud-DI Team Departa[mento de Informática UAL.](https://www.katacoda.com/courses/docker)
- [Awesome Docker. A curated list of](https://docs.docker.com) Docker resources and projects.
- Valuable Docker Links.
- [Tutorial labs and Library references. Docker.](https://ualmtorres.github.io/SeminarioDockerPresentacion/)

## **5 Licencia**

Esta página forma parte del curso Implantación de Aplicaciones Web de José Juan Sánchez Hernández y su contenido se distribuye bajo una licencia Creative Commons Reconocimiento‑NoComercial‑CompartirIgual 4.0 Internacional.